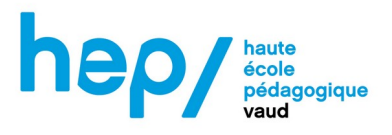

Printemps 2023

# **MSNUM12**

## LE NUMÉRIQUE DANS L'ENSEIGNEMENT INTÉGRATION, COMPÉTENCES PROFESSIONNELLES ET ENJEUX SOCIÉTAUX (VOLÉE 2022-2023)

L'application Fuir la Shoah en classe de 11H Aurélien Cotting P53696

Formatrice : Denise Sutter Widmer

MSNUM12 Aurélien Cotting Dossier certificatif

« Seule l'écriture peut préserver la mémoire de l'indicible et faire retentir l'écho du message, au-delà de la vie des témoins. Avec leur disparition une source inestimable sera tarie. Le récit est le moyen incontestable pour contribuer à sauvegarder la vérité de ce que furent nos souffrances, nos humiliations et nos espoirs. Pour protéger aussi d'un irréversible oubli, toutes les victimes à qui il n'a pas été permis d'accomplir le cycle de la vie. Cela exige de faire resurgir des souvenirs douloureux que j'aurais aimé garder au plus profond de moi-même. Ils sont gravés dans ma mémoire, comme le numéro de matricule sur mon bras, marque indélébile d'Auschwitz. » (Paul Schaffer, 2020, p. 27).

Paul Schaffer, rescapé d'Auschwitz, décédé en 2020.

## **1. PROPOSITION D'ACTIVITÉ**

#### Objectifs pédagogiques de l'activité

À l'heure où les derniers témoins de cette période disparaissent, l'objectif principal de cette séquence pour les élèves et de rencontrer – virtuellement – des survivants de la Shoah et de se confronter à leurs témoignages. Écouter des personnes qui ont vécu ces histoires et qui la racontent permet de transmettre les contenus habituellement enseignés de manière différente. C'est un contact plus direct avec l'histoire et ces personnes. Nous sommes depuis quelques décennies dans une « une époque d'historicisation et de réappropriation qui tente d'assumer le passé comme celui de sa propre société » (Eckmann & Heimberg, 2011, p. 35).

Au niveau du Plan d'études romand (PER), la séquence nous permet d'aborder l'objectif SHS 32 – Analyser l'organisation des sociétés humaines d'ici et d'ailleurs à travers le temps » et particulièrement « en examinant les manifestations de la mémoire et leurs interactions avec l'histoire ».

De plus, les objectifs suivants permettent aux élèves de s'approprier des notions du numérique qui leur permettent de découvrir et d'utiliser des outils numériques en classe – ici, dans le contexte d'un cours d'histoire. Les élèves pourront découvrir l'application et son fonctionnement afin d'analyser des témoignages et des sources en lien avec les enjeux de la mémoire. Ils rechercheront et utiliseront les informations trouvées à travers les histoires des témoins pour créer un album qui permettra de les regrouper.

EN 13 — Découvrir et utiliser des outils numériques...

...en se familiarisant avec les commandes de base des appareils et des outils

...en créant des documents

EN 33 — Exploiter des outils numériques pour collecter l'information, pour échanger et pour réaliser des projets...

...en menant une recherche efficiente d'informations

...en articulant les différentes composantes (texte, image, son, ...) d'un document multimédia

...en utilisant les fonctionnalités des logiciels adaptés à la tâche

#### 1.3. Planification de l'activité / différenciation

La séquence se déroule en salle d'informatique sur trois périodes de 45 minutes en trois temps :

- L'activité : les élèves découvrent l'application et sont amenés à "rencontrer" des témoins de la Shoah et à suivre leur parcours. L'application propose une série d'activités pour se familiariser avec le thème et l'approfondir. Après cela, ils génèrent un album PDF qu'ils envoient à l'enseignant et sauvegardent sur l'ordinateur ;

## MSNUM12 Aurélien Cotting Dossier certificatif

- La mise en commun : les élèves travaillent en sous-groupe (un groupe par témoignage traité) avec les albums afin de mieux comprendre la vie des témoins avant le nazisme, le point de rupture, la vie dans la peur et la fuite et la vie après (questionnaire, cartes parcours et éléments marquants) ;
- La synthétisation : L'enseignant reprend ce qui a été fait avec les élèves à l'aide d'une carte mentale qui synthétise les principales dimensions de la Shoah traitées dans l'application.

L'application étant disponible sur les smartphones, j'avais d'abord pensé à faire l'activité en classe. Néanmoins, tous les élèves ne possèdent pas un téléphone portable dans ma classe, j'ai donc décidé d'organiser la séquence en salle d'informatique. Avec l'accord de la directrice, j'ai pu installer l'application sur les ordinateurs de l'école avant la séance. Les élèves avaient donc le choix entre leur téléphone et l'ordinateur. Pour les casques audios nécessaires à la bonne marche de l'activité, il leur était demandé d'apporter le leur. Toutefois, l'école possède une dizaine de casques, que j'avais pris en prévision de ceux qui n'en avaient pas. Il faut enfin prévoir un soutien particulier de l'enseignant pour les élèves qui manqueraient quelque peu d'autonomie. Il est donc nécessaire que l'enseignant se soit familiarisé en amont avec l'application.

## **2. Analyse de la mise en œuvre**

#### Récit du déroulement

Le thème de la Shoah et des génocides a été présenté aux élèves les deux périodes précédant l'activité. De plus, l'application et sa thématique ont également été exposé aux élèves.

Les élèves s'installent en classe d'informatique et choisissent leur outil numérique (ordinateur ou téléphone portable). Je projette au TBI les consignes suivantes pour amorcer l'activité :

- Choisis un témoin parmi les cinq proposés ;
- Visionne en entier l'interview de ce témoin ;
- Répond aux questions posées et travaille sur les documents qui complètent l'interview ;
- Explique ce que ce récit t'a apporté à titre personnel ;
- Sauvegarde l'album PDF sur ton ordinateur et envoie-le à ton adresse mail et à celle de l'enseignant.

Les élèves se rassemblent ensuite en sous-groupe selon le témoignage choisi, comparent leur album PDF (exemple en **Annexe 1**), partage leur ressenti pendant quelques minutes et complètent ensuite le document de mise en commun (exemple en **Annexe 2**) sur l'ordinateur. Ce document est une des nombreuses ressources didactiques et historiques fournies aux enseignants par le site de l'application [\(https://www.fuir-la-shoah.ch/](https://www.fuir-la-shoah.ch/les-ressources-pour-lenseignement/)).

Enfin, au TBI, j'ai fait avec les élèves une carte mentale (**Annexe 3**), ce qui permet d'institutionnaliser l'activité. Je n'ai malheureusement pas pensé à la sauvegarder mais je mets l'exemple donné par le site Fuir la Shoah en annexe. Ce que nous avons pu faire avec les élèves s'en rapprochait grandement.

## Analyse de l'activité des élèves

Les élèves, ayant été briefés avant cette activité se sont bien comporté (les élèves peuvent être mal à l'aise face à un tel sujet et agir de manière inacceptable) et ont effectué le travail demandé. Les applications avaient été installées la veille et nous n'avons donc pas perdu de temps à le faire. Tout au long de l'activité, les élèves ont constitué leur album PDF où sont

rassemblés le parcours du témoin et les tâches effectuées. Les élèves ont énormément aimé pouvoir choisir le témoignage qu'ils allaient visionner. Cela engage cognitivement l'élève et l'amène à persévérer dans l'activité (Viau, 1994).

La plupart des élèves étaient autonomes dans leur travail, ce que permet en effet cette application. D'autres en revanche posaient beaucoup de questions sur la marche à suivre et me sollicitaient un peu plus.

Durant un peu plus de 20 minutes, il y a eu un silence absolu dans la salle. Les élèves visionnaient le témoignage avec beaucoup d'intérêt et de concentration. Deux ou trois ont fait d'autres choses à côté (des dessins) mais cela n'a pas eu l'air de les détourner de la vidéo.

Ils ont ensuite discuté en sous-groupe avec beaucoup d'affection. Ces témoignages les ont marqués, je leur ai donc laissé un peu plus de temps que prévu pour discuter entre eux. J'intervenais rarement, afin de laisser le plus de place possible à leurs interactions.

## Évaluation

Pour cette séquence, je n'ai évalué les élèves que de manière formative. J'observe tout d'abord activement les élèves durant la phase activité puis l'album PDF généré par l'application à la fin du parcours de l'élève. Cela me permet d'évaluer les connaissances que les élèves ont acquises pendant la séquence. Je prends également un moment, après ces trois périodes, pour leur faire un retour sur le travail effectué et d'écouter ce qu'ont pensé les élèves de l'application. La mise en commun fait aussi partie de l'évaluation formative en ce qu'elle permet de contrôler que les élèves comprennent bien/ont bien compris.

#### Visée professionnelle

Je ne peux que recommander cette application qui permet un travail particulier sur la mémoire. Nous n'avons pas beaucoup d'occasions de travailler ce thème en histoire et cette application a une approche particulièrement réussie. Ce support novateur est également très accessible pour tous. Le numérique permet ici une différenciation grâce aux parcours personnalisés des élèves qui sont très autonomes durant la séquence. Enfin, les élèves ont pu s'intéresser à l'histoire grâce aux témoignages audiovisuels et ils peuvent partager cet outil avec leurs amis ou leur famille – cela peut d'ailleurs être encouragé par l'enseignant. Je prévois de réutiliser cet outil numérique chaque fois que j'aborderai le thème de la Shoah.

## **3. Bibliographie**

Eckmann, M., & Heimberg, C. (2011). Mémoire et pédagogie. Autour de la transmission de la destruction des Juifs d'Europe. Genève : Les Éditions.

Fink, N. (2014). Paroles de témoins, paroles d'élèves. La mémoire et l'histoire de la Seconde Guerre mondiale, de l'espace public au monde scolaire. Berne : Peter Lang.

Schaffer, P. (2020). Le Soleil voilé. Auschwitz 1942-1945. Paris : Le Manuscrit.

Viau, R. (1994). La motivation en contexte scolaire. Montréal : Éditions du Renouveau

Pédagogique.